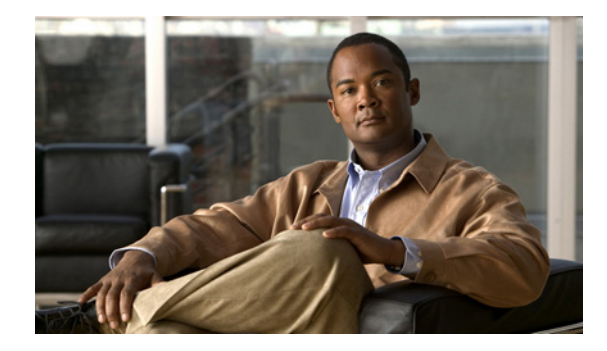

# **Configuring Asynchronous Callback**

This chapter describes how to configure Cisco IOS software to call back an asynchronous device that dials in, requests a callback from the router, and then disconnects. It includes the following main sections:

- **•** [Asynchronous Callback Overview](#page-0-0)
- **•** [How to Configure Asynchronous Callback](#page-1-0)
- **•** [Configuration Examples for Asynchronous Callback](#page-4-0)

To identify the hardware platform or software image information associated with a feature, use the Feature Navigator on Cisco.com to search for information about the feature or refer to the software release notes for a specific release. For more information, see the "Identifying Supported Platforms" section in the "Using Cisco IOS Software" chapter.

For a complete description of the commands mentioned in this chapter, refer to the *Cisco IOS Dial Technologies Command Reference*. To locate documentation of other commands that appear in this chapter, use the command reference master index or search online.

## <span id="page-0-0"></span>**Asynchronous Callback Overview**

Asynchronous callback is supported for the PPP and AppleTalk Remote Access (ARA) protocols. Callback is also supported on other interface types for PPP, including ISDN and any device that calls in and connects to the router at the EXEC level.

All callback sessions are returned on TTY lines. ARA is supported on virtual terminal lines, but also is supported on TTY lines if the **vty-arap** command is used. PPP, however, is supported on interfaces. Therefore, to enable PPP callback, you must enter the **autoselect ppp** command on the callback lines.

All current security mechanisms supported in Cisco IOS software are supported by the callback facility, including the following:

- **•** TACACS+
- **•** Challenge Handshake Authentication Protocol (CHAP) and Password Authentication Protocol (PAP) for PPP
- **•** Per-user authentication for EXEC callback and ARA callback

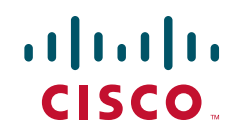

Ι

The call originator must have the appropriate permissions set on the router before it can initiate a callback session.

Callback is useful for two purposes:

**•** Cost savings on toll calls

For example, suppose it costs more to call from clients in Zone A to devices in Zone D than to call from Zone D to Zone A—costs are lower when devices in Zone D call back clients in Zone A.

**•** Consolidation and centralization of phone billing

For example, if a corporation has 64 dial-in clients, enabling its routers to call back these clients consolidates billing. Instead of 64 phone bills, the corporation receives one bill.

### <span id="page-1-0"></span>**How to Configure Asynchronous Callback**

To configure asynchronous callback, perform the tasks in the following sections:

- **•** [Configuring Callback PPP Clients](#page-1-1) (Required)
- **•** [Enabling PPP Callback on Outgoing Lines](#page-2-0) (Required)
- **•** [Enabling Callback Clients That Dial In and Connect to the EXEC Prompt](#page-3-0) (Required)
- **•** [Configuring Callback ARA Clients](#page-4-1) (Required)

See the section ["Configuration Examples for Asynchronous Callback"](#page-4-0) at the end of this chapter for ideas on how to implement asynchronous callback.

#### <span id="page-1-1"></span>**Configuring Callback PPP Clients**

You can call back PPP clients that dial in to asynchronous interfaces. You can enable callback to the following two types of PPP clients:

- **•** Clients that implement PPP callback per RFC 1570 (as an link control protocol, or LCP, negotiated extension).
- Clients that do not negotiate callback but can put themselves in answer-mode, whereby a callback from the router is accepted.

This section describes how to enable callback to each of these types of PPP clients.

#### **Accepting Callback Requests from RFC-Compliant PPP Clients**

To accept a callback request from an RFC 1570 PPP-compliant client, use the following command in interface (asynchronous) configuration mode:

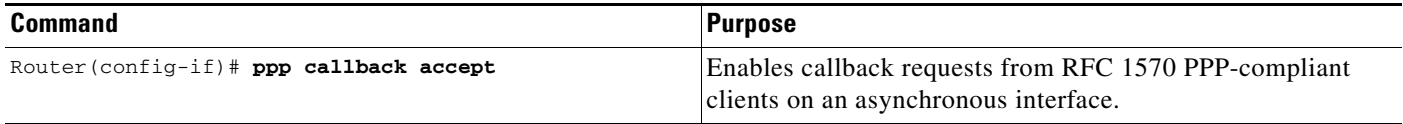

To configure Cisco IOS software to call back the originating PPP client, see the section ["Enabling PPP](#page-2-0)  [Callback on Outgoing Lines"](#page-2-0) later in this chapter.

I

#### **Accepting Callback Requests from Non-RFC-Compliant PPP Clients Placing Themselves in Answer Mode**

A PPP client can put itself in answer-mode and can still be called back by the router, even though it cannot specifically request callback. To enable callback on the router to this type of client, use the following command in interface (asynchronous) configuration mode:

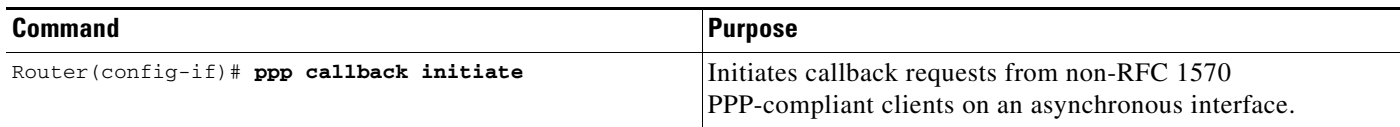

To configure Cisco IOS software to call back the originating PPP client, see the next section, "[Enabling](#page-2-0)  [PPP Callback on Outgoing Lines](#page-2-0)."

### <span id="page-2-0"></span>**Enabling PPP Callback on Outgoing Lines**

After enabling PPP clients to connect to an asynchronous interface and wait for a callback, you must place one or more TTY lines in PPP mode. Although calls from PPP clients enter through an asynchronous interface, the calls exit the client on a line placed in PPP mode.

To enable PPP client callback on outgoing TTY lines, use the following commands beginning in global configuration mode:

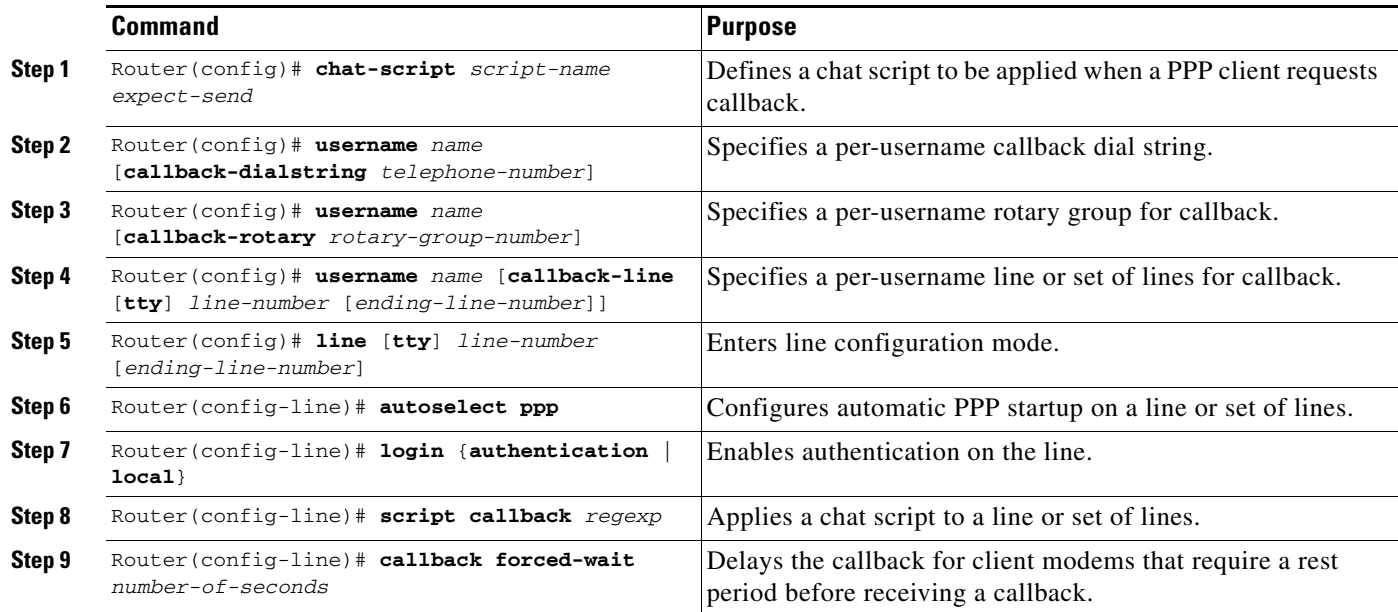

A client can issue a callback dial string; that dial string is used *only* if the dial string on the router is specified as NULL or is not defined. The recommended PPP chat script follows:

chat-script *name* ABORT ERROR ABORT BUSY "" "ATZ" OK "ATDT \T" TIMEOUT 30 CONNECT \c

See the section ["Callback to a PPP Client Example"](#page-5-0) at the end of this chapter for a configuration example.

ן

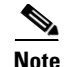

**Note** Normally a router avoids line and modem noise by clearing the initial data received within the first one or two seconds. However, when the autoselect PPP feature is configured, the router flushes characters initially received and then waits for more traffic. This flush causes time out problems with applications that send only one carriage return. To ensure that the input data sent by a modem or other asynchronous device is not lost after line activation, enter the **no flush-at-activation** line configuration command.

#### <span id="page-3-0"></span>**Enabling Callback Clients That Dial In and Connect to the EXEC Prompt**

You can call back clients that dial in to a TTY line and connect to the EXEC prompt. To enable callback, use the following commands beginning in global configuration mode:

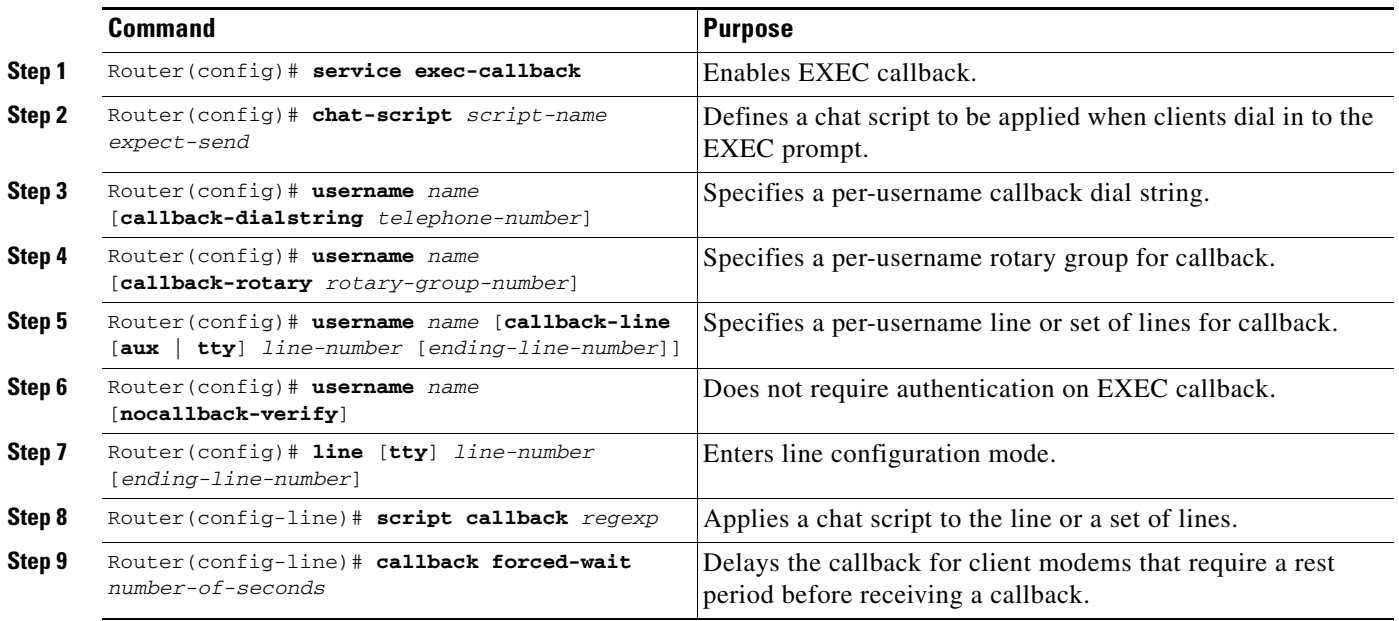

The recommended EXEC chat script follows:

chat-script *name* ABORT ERROR ABORT BUSY "" "ATZ" OK "ATDT \T" TIMEOUT 30 CONNECT \c

See the section ["Callback Clients That Connect to the EXEC Prompt Example"](#page-5-1) at the end of this chapter for a configuration example.

#### <span id="page-4-1"></span>**Configuring Callback ARA Clients**

To configure callback of ARA clients, use the following commands beginning in global configuration mode. These steps assume that you have already enabled AppleTalk routing and ARA.

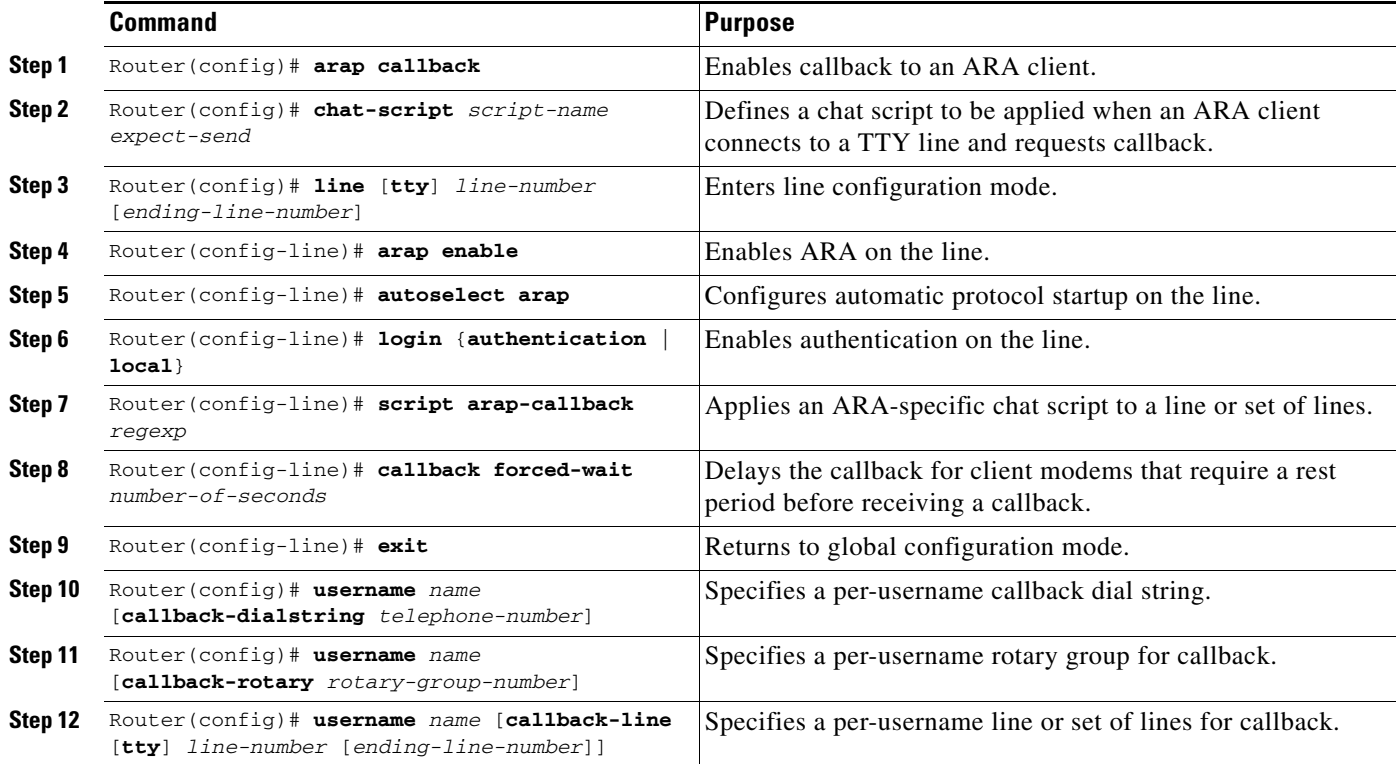

The recommended ARA chat script follows and includes vendor-specific extensions on the Telebit 3000 modem to disable error control. Refer to the manual for your modem for the specific commands to disable error correction for ARA.

chat-script name ABORT ERROR ABORT BUSY "" "ATZ" OK "ATS180=0" OK "ATS181=1" OK "ATDT \T" TIMEOUT 60 CONNECT \c

See the section ["Callback to an ARA Client Example"](#page-6-0) at the end of this chapter for an example of calling back a PPP client.

## <span id="page-4-0"></span>**Configuration Examples for Asynchronous Callback**

The following sections provide asynchronous callback configuration examples:

- **•** [Callback to a PPP Client Example](#page-5-0)
- **•** [Callback Clients That Connect to the EXEC Prompt Example](#page-5-1)
- **•** [Callback to an ARA Client Example](#page-6-0)

 $\mathbf I$ 

Ι

#### <span id="page-5-0"></span>**Callback to a PPP Client Example**

The following example shows the process of configuring callback to a PPP client on rotary 77. PAP authentication is enabled for PPP on the asynchronous interfaces. The **login local** command enables local username authentication on lines 7, 8, and 9. The remote PPP client host name is Ted, and the callback number is fixed at 1234567.

```
username Ted callback-dialstring "1234567" callback-rotary 77 
            password Rhoda
interface async 7
ip unnumbered ethernet 0
encapsulation ppp
no keepalive
async default ip address 10.1.1.1
async mode interactive
ppp callback accept
ppp authentication pap
interface async 8
ip unnumbered ethernet 0
encapsulation ppp
no keepalive
async default ip address 10.1.1.2
async mode interactive
ppp callback accept
ppp authentication pap
interface async 9
ip unnumbered ethernet 0
encapsulation ppp
no keepalive
async default ip address 10.1.1.3
async mode interactive
ppp callback accept
ppp authentication pap
line 7
login local
modem InOut
rotary 77
autoselect ppp
line 8
login local
modem InOut
rotary 77
autoselect ppp
line 9
login local
modem InOut
rotary 77
autoselect ppp
```
#### <span id="page-5-1"></span>**Callback Clients That Connect to the EXEC Prompt Example**

The following example shows the process to configure an outgoing callback on the same line as the incoming request. The **login local** command enables local username authentication on lines 4 and 7. Reauthentication is required upon reconnection.

```
service exec-callback
username milarepa callback-dialstring "" password letmein
line 4
login local
line 7
login local
```
### <span id="page-6-0"></span>**Callback to an ARA Client Example**

The following example shows the process of configuring callback to an ARA client on line 7. The **login local** command enables local username authentication on lines 4 and 7. Line 7 will always be used for ARA callback, whether the incoming call enters line 4, 7, or 8.

```
appletalk routing
arap callback
arap network 422 router test
username excalibur callback-dialstring "123456" callback-line 7 password guenivere
line 4
login local
modem InOut
 autoselect arap
arap enable
line 7
login local
modem InOut
 autoselect arap
arap enable
line 8
 login local
modem InOut
autoselect arap
 arap enable
```
Any Internet Protocol (IP) addresses and phone numbers used in this document are not intended to be actual addresses and phone numbers. Any examples, command display output, network topology diagrams, and other figures included in the document are shown for illustrative purposes only. Any use of actual IP addresses or phone numbers in illustrative content is unintentional and coincidental.

© 2001–2009 Cisco Systems, Inc. All rights reserved.

I

Cisco and the Cisco logo are trademarks or registered trademarks of Cisco and/or its affiliates in the U.S. and other countries. To view a list of Cisco trademarks, go to this URL: [www.cisco.com/go/trademarks](http://www.cisco.com/go/trademarks). Third-party trademarks mentioned are the property of their respective owners. The use of the word partner does not imply a partnership relationship between Cisco and any other company. (1110R)

H

 $\mathsf I$ 

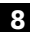